# Family Guide to Microsoft Teams

Everything your student needs to know to get started with online learning.

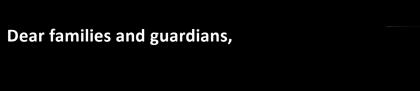

This guide will cover how to set up and get started using Microsoft Teams so that your child can continue learning and connecting with their teacher and class.

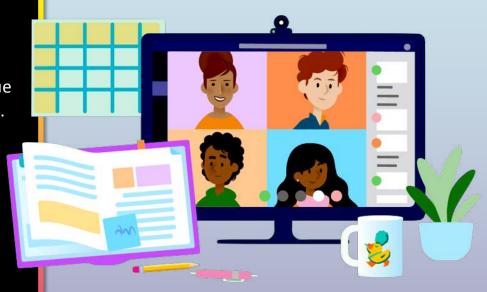

### **Table of Contents**

#### **Chapter 1: Get Started with Teams**

- 1. Sign into Teams online
- 2. Download Teams on desktop
- 3. <u>Download Teams on mobile device</u>

#### Chapter 2: How to help your student use Teams

- 1. Join a class team
- 2. View and turn in assignments
- 3. Attend a virtual class

#### **Chapter 3: FAQ & Troubleshooting**

- 1. My student's login isn't working.
- 2. I can't find my student's class during set-up.
- 3. My student's assignments are missing.
- 4. My student missed a class—what now?
- 5. What if I have more than one student using Teams?
- 6. What do I do if we have low internet bandwidth?
- 7. Audio troubleshooting
- 8. Additional resources

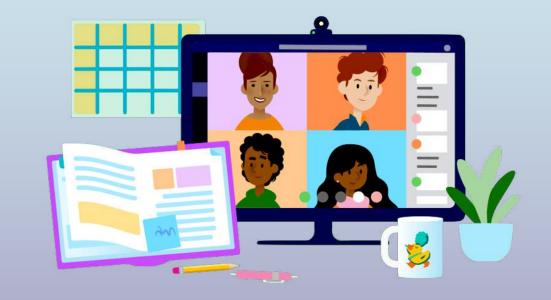

### **Get started with Teams**

- 1. Sign into Teams online
- 2. <u>Download Teams on desktop</u>
- 3. <u>Download Teams on mobile device</u>

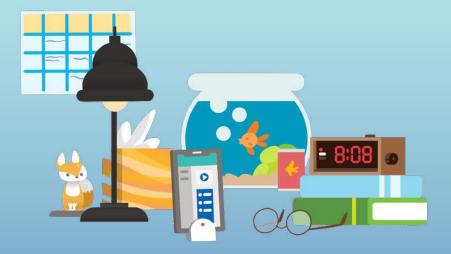

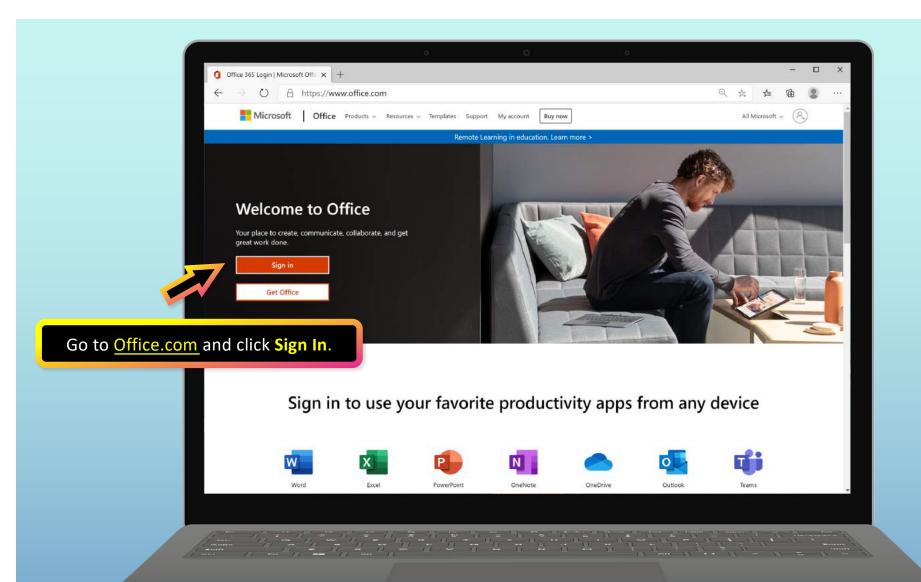

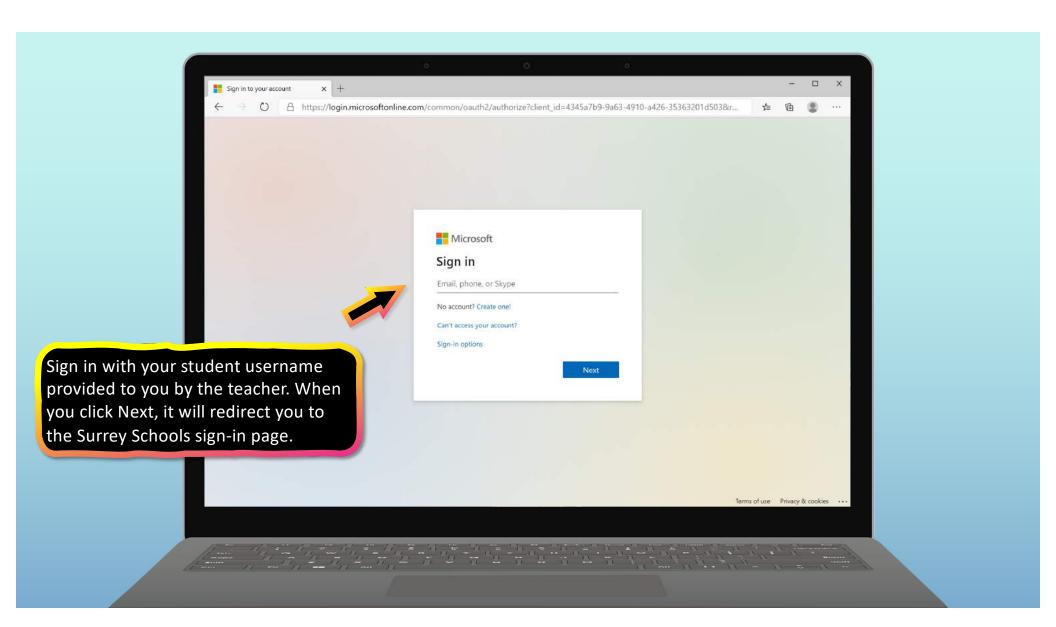

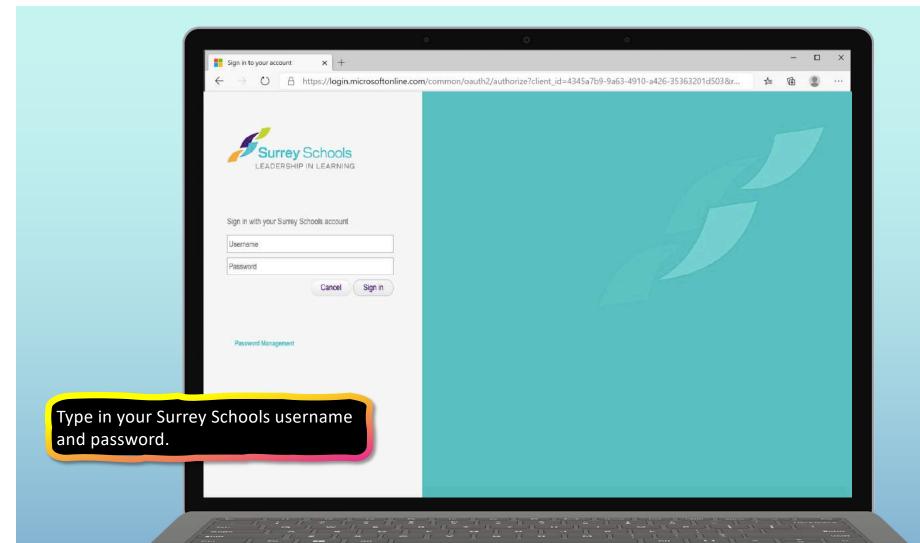

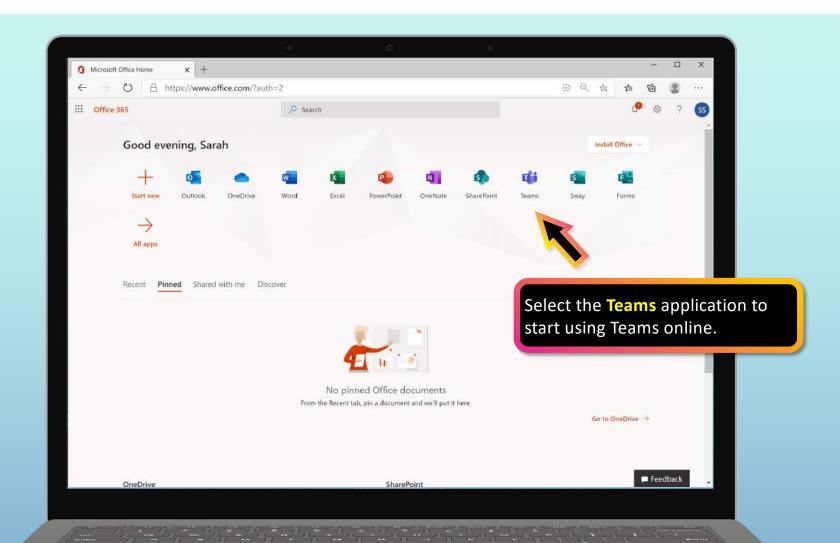

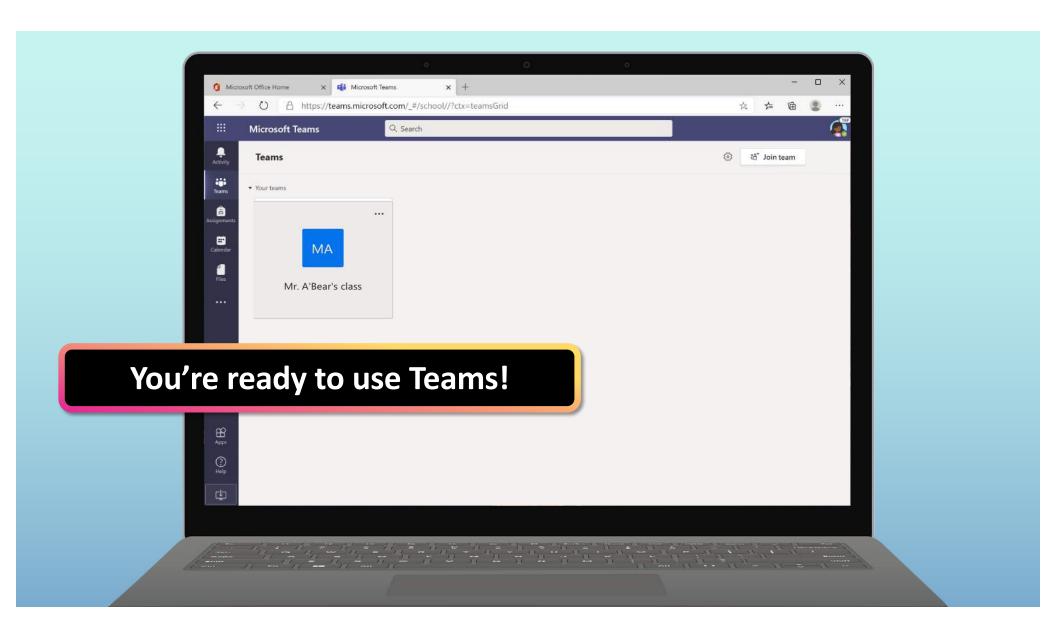

### **Get started with Teams**

- 1. Sign into Teams online
- 2. Download Teams on desktop
- 3. <u>Download Teams on mobile device</u>

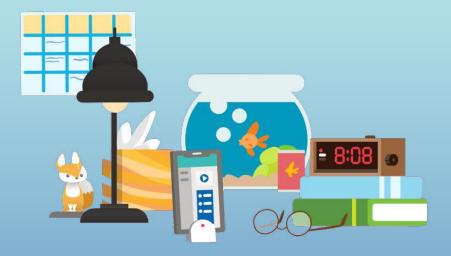

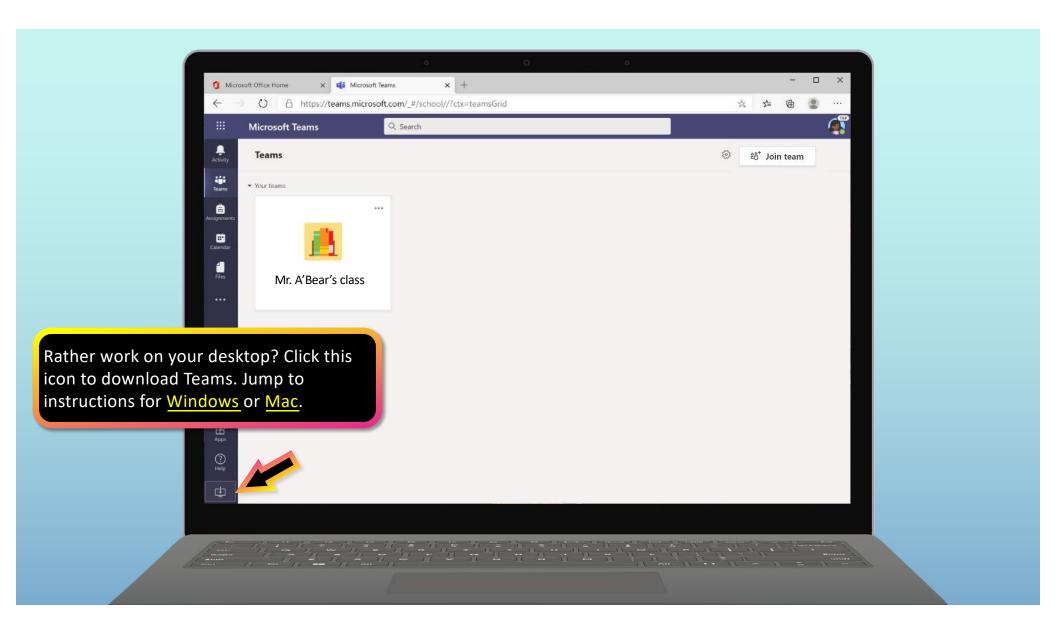

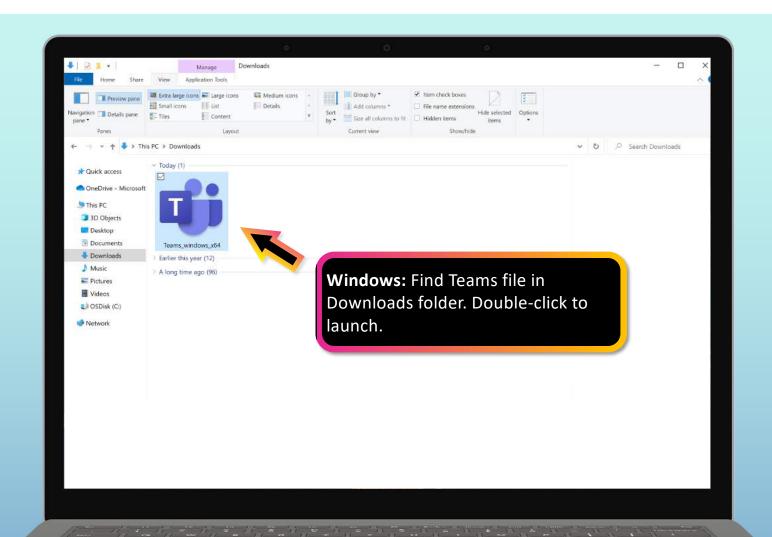

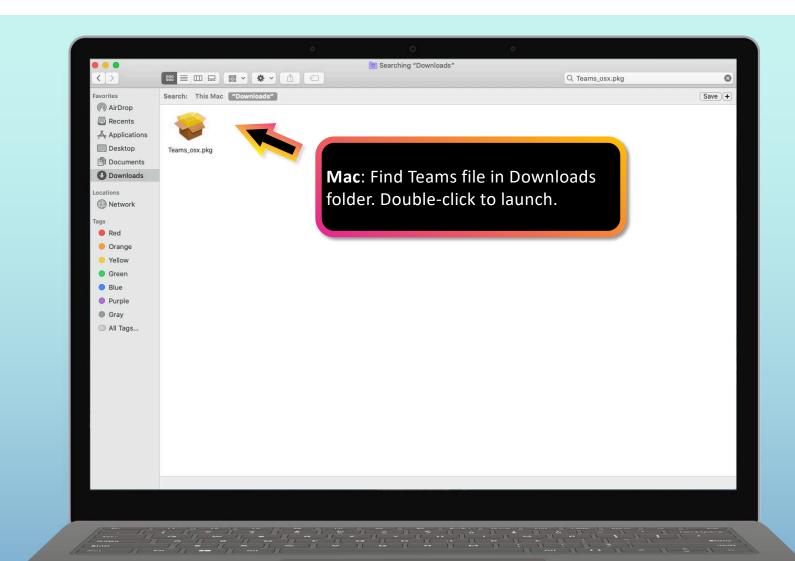

### **Get started with Teams**

- 1. Sign into Teams online
- 2. <u>Download Teams on desktop</u>
- 3. Download Teams on mobile device

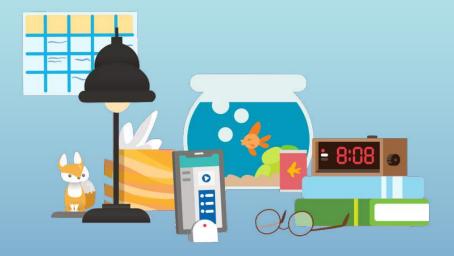

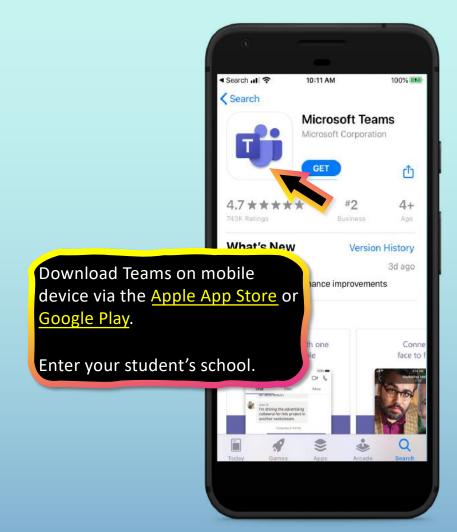

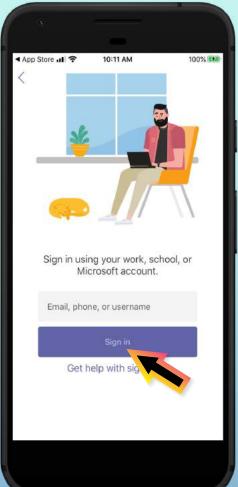

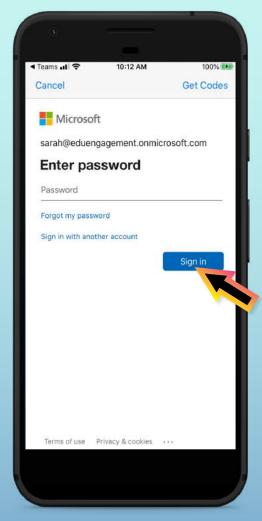

The app will ask you to allow notifications. Click Allow.

Notifications will send an alert to your mobile device when something important is going on in your student's class, like a class meeting, new assignments, or important announcement.

You can adjust this in Settings.

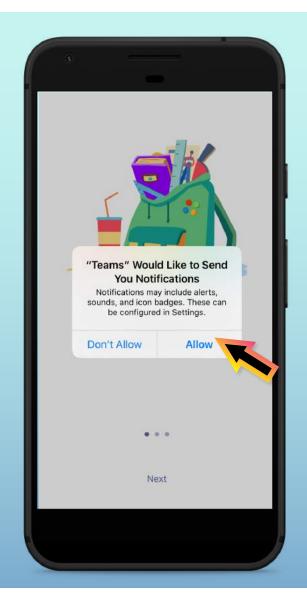

The app will also ask you to allow microphone access. Click OK.

Microphone access may enable your student to participate in class discussions with the mobile device.

You can adjust this in Settings.

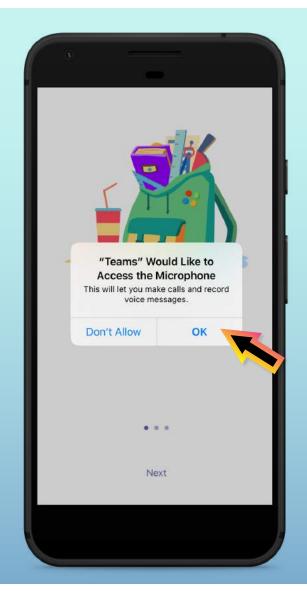

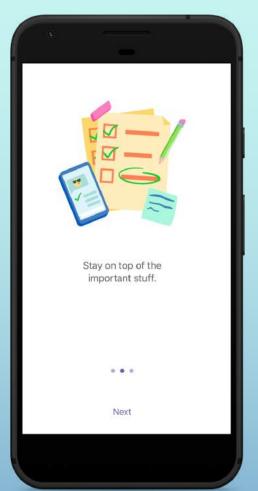

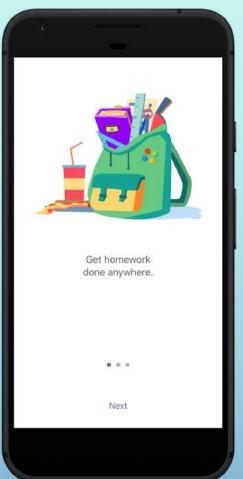

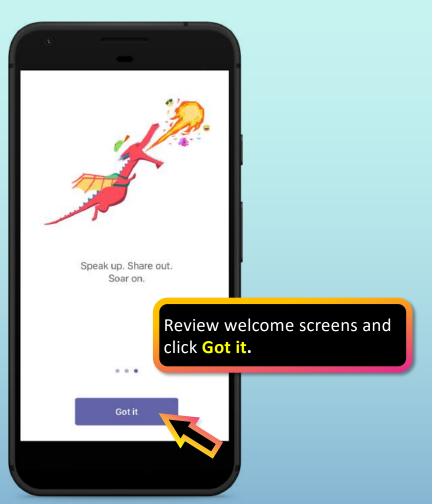

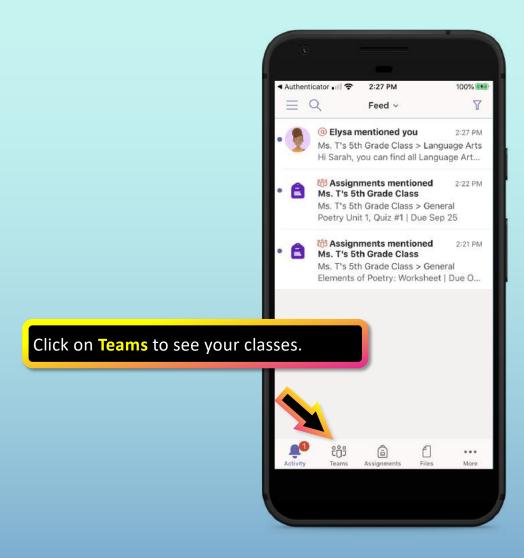

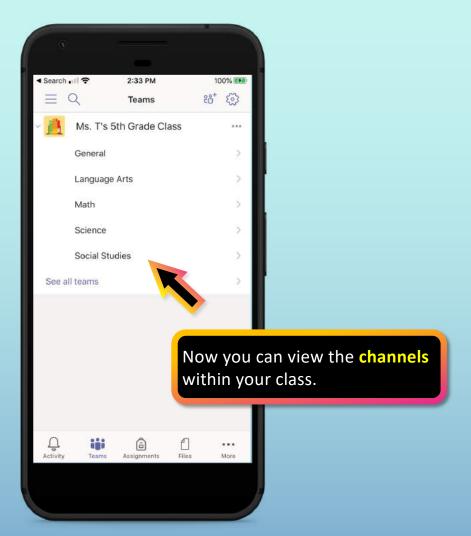

# How to help your child use Teams

- 1. Join a class team
- 2. View and turn in assignments
- 3. Attend a virtual class
- 4. Find grades
- 5. Chat with teachers and classmates

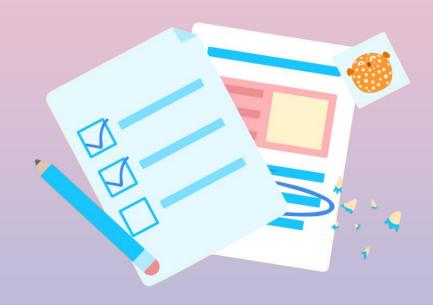

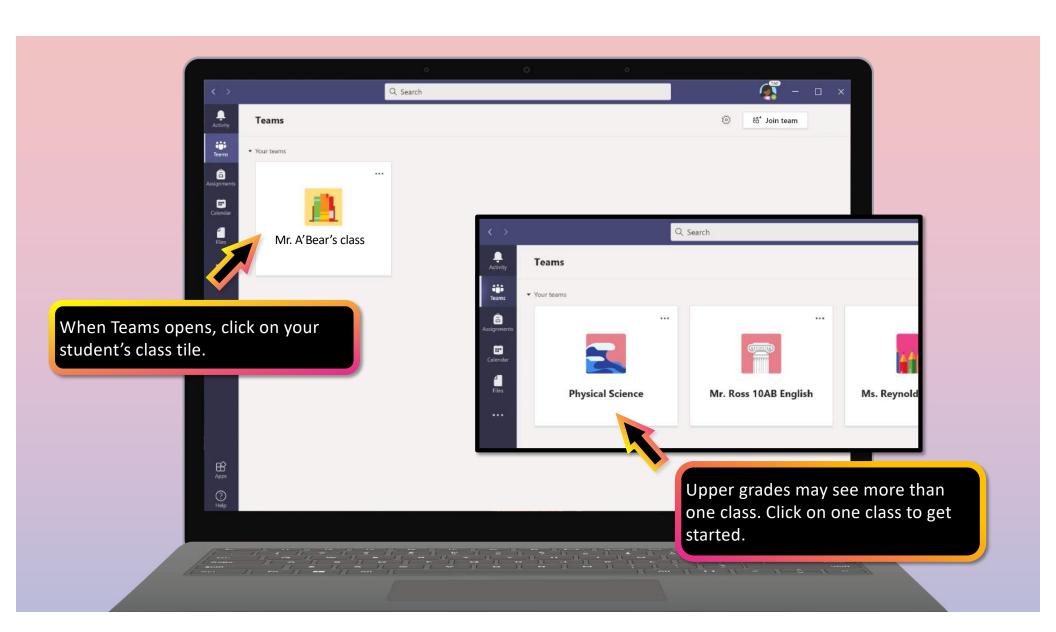

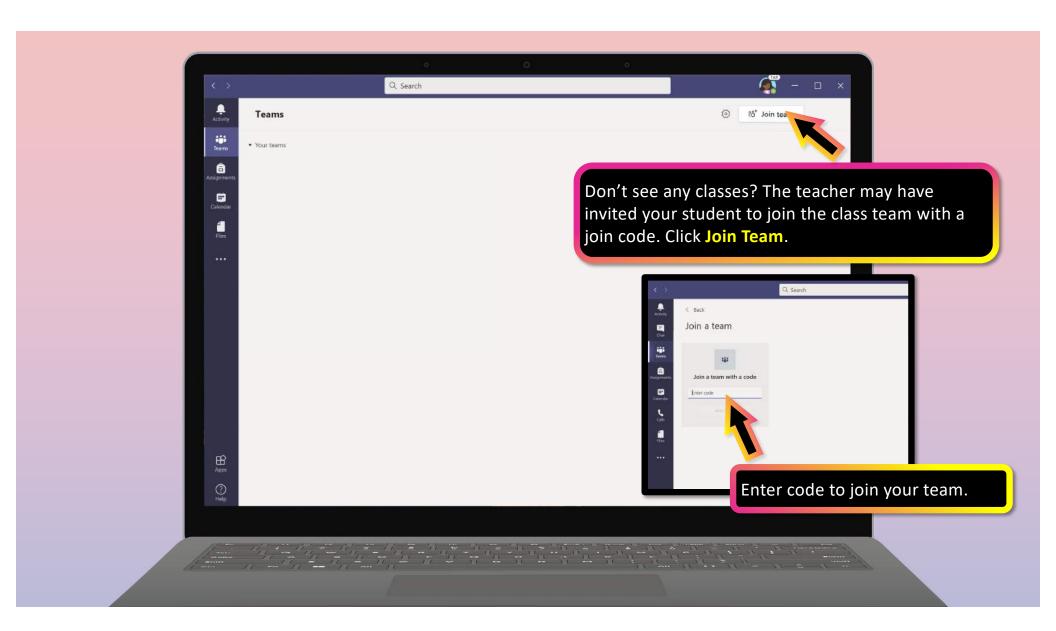

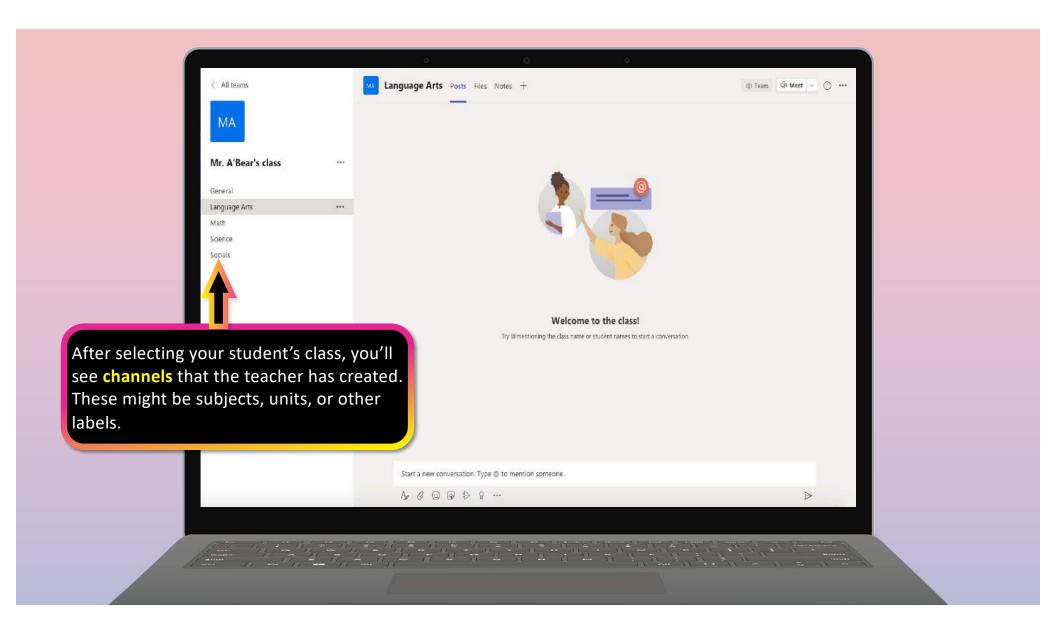

# How to help your child use Teams

- 1. Join a class team
- 2. View and turn in assignments
- 3. Attend a virtual class
- 4. Find grades
- 5. Chat with teachers and classmates

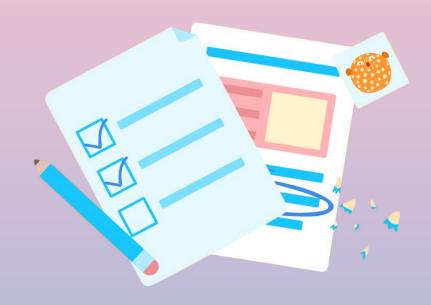

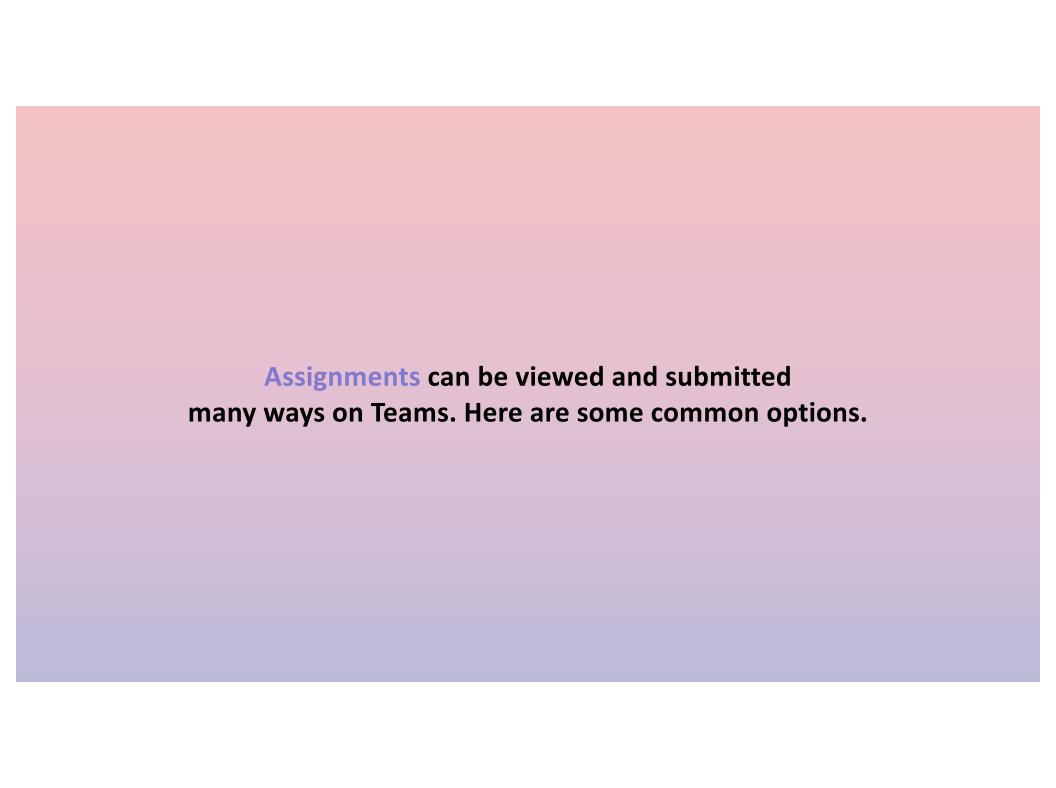

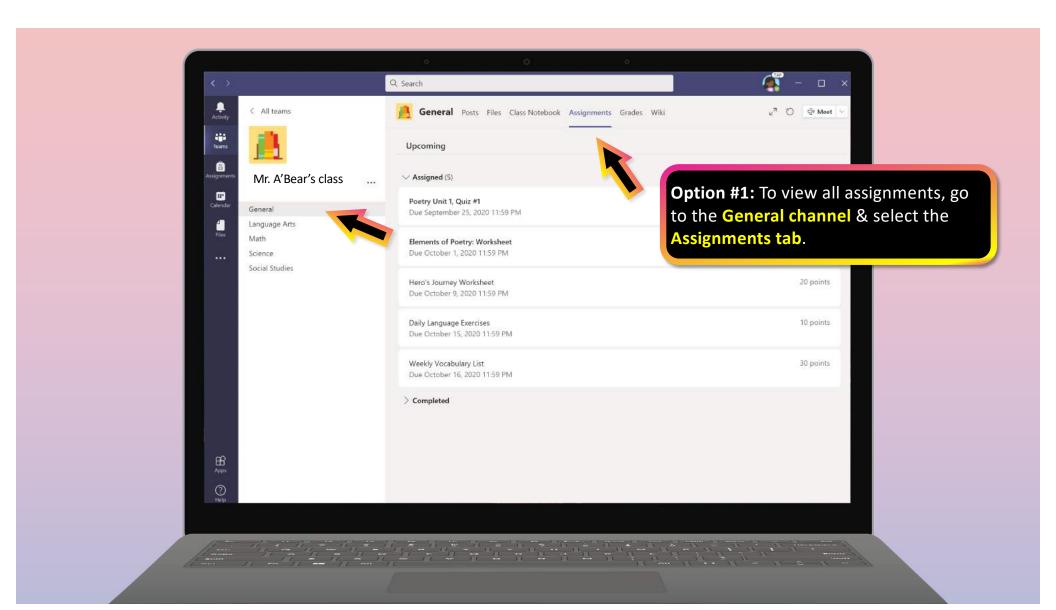

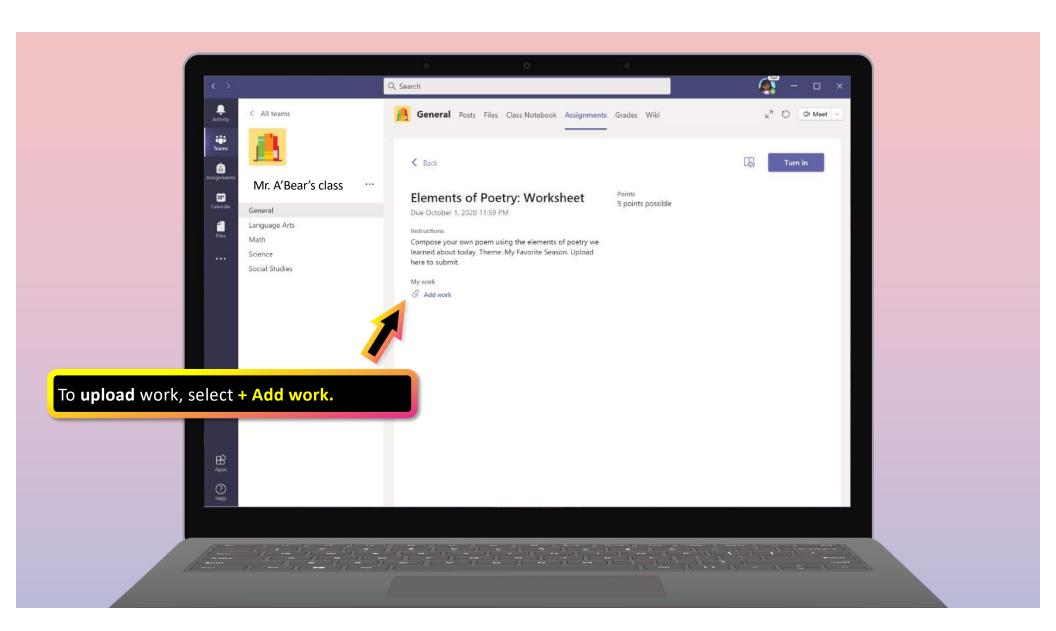

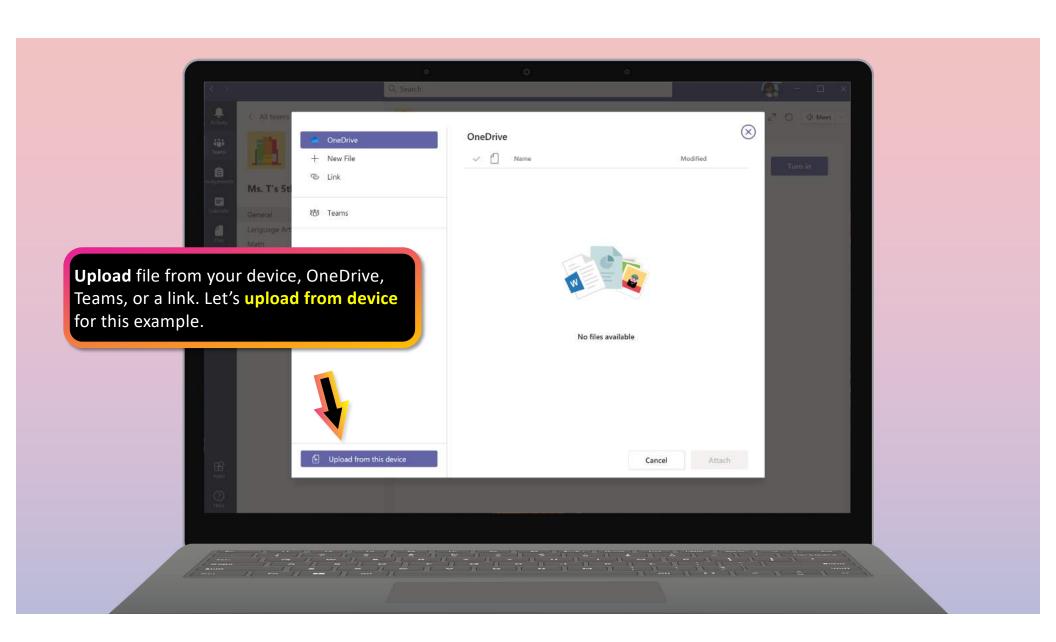

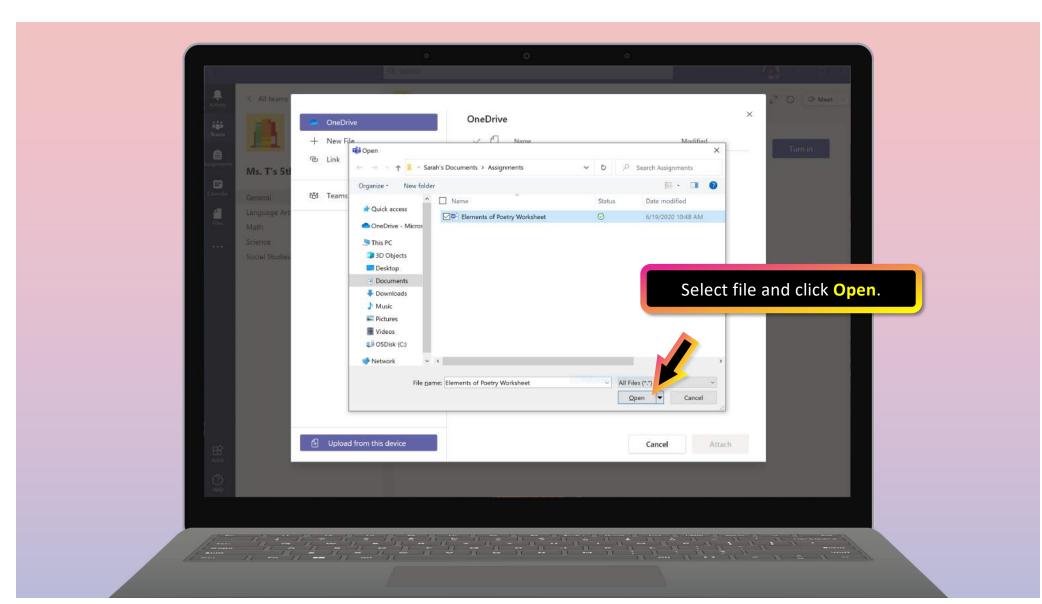

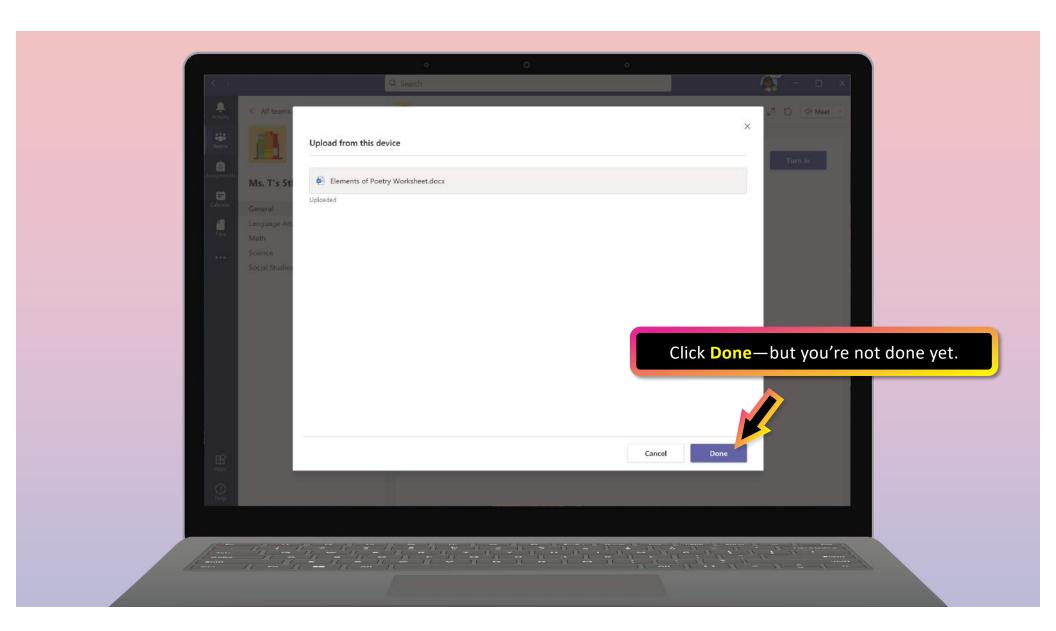

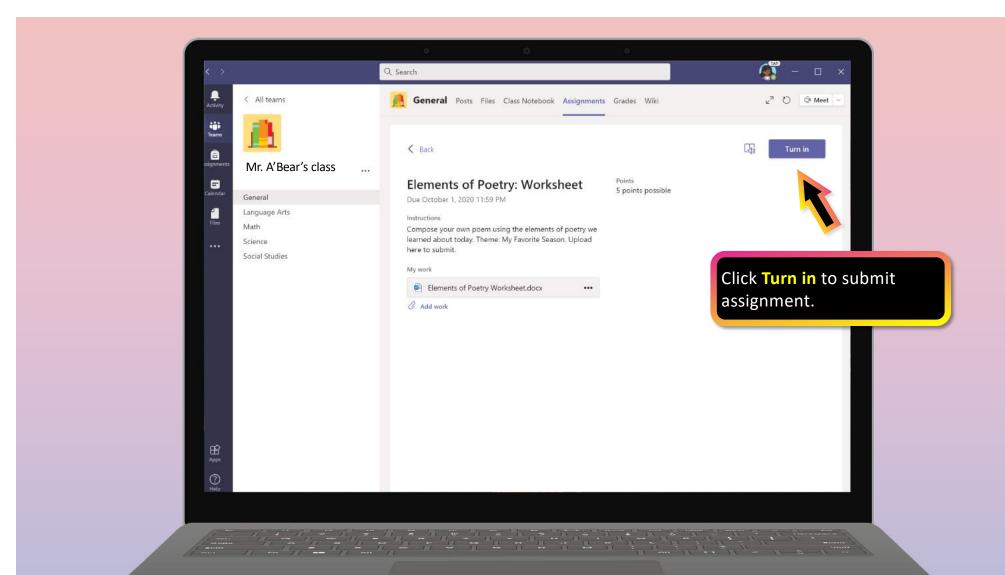

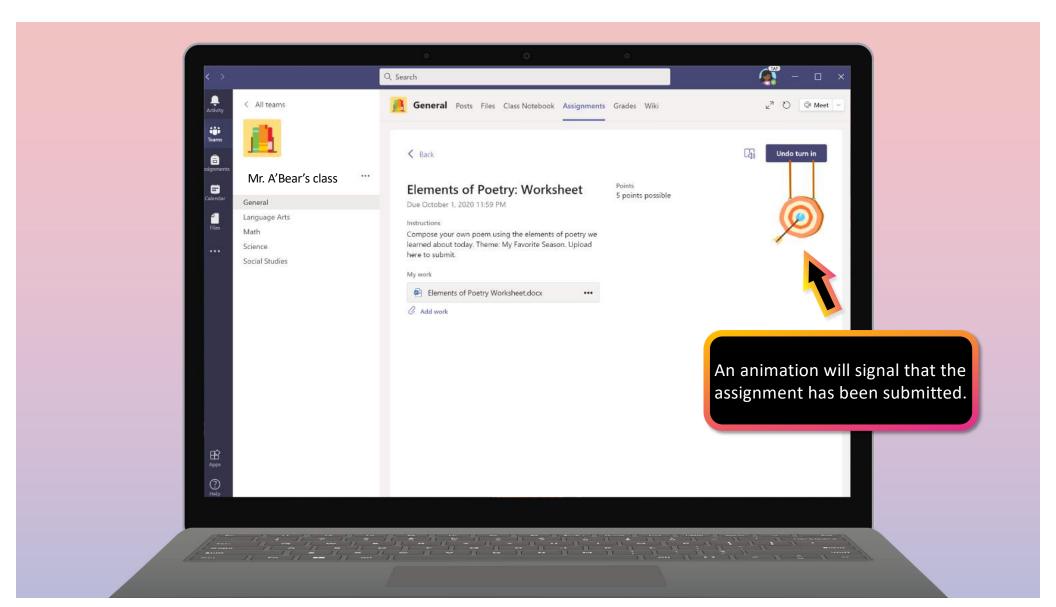

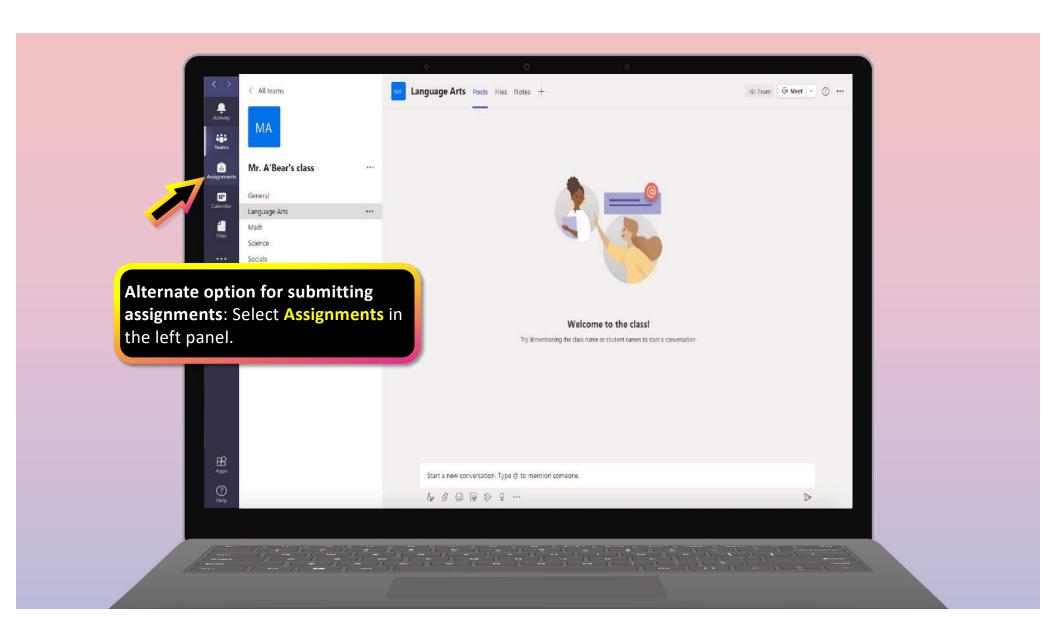

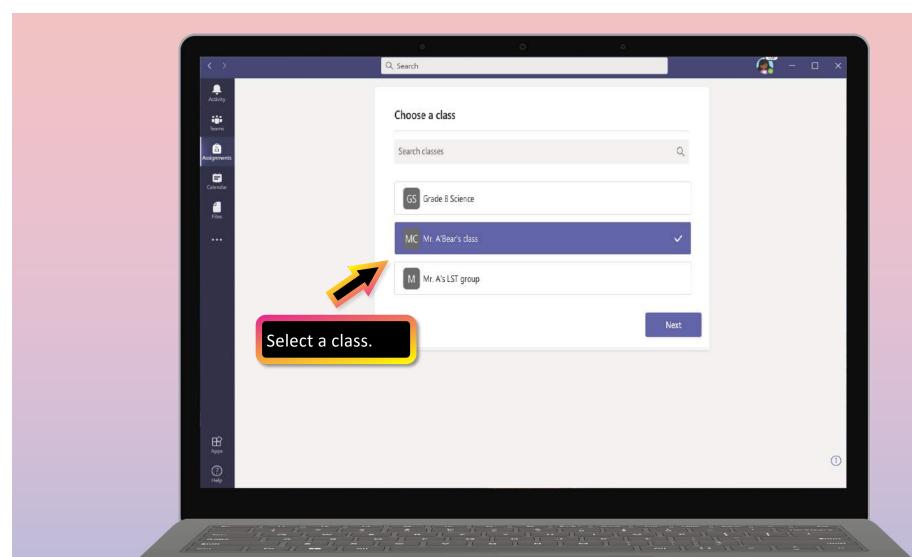

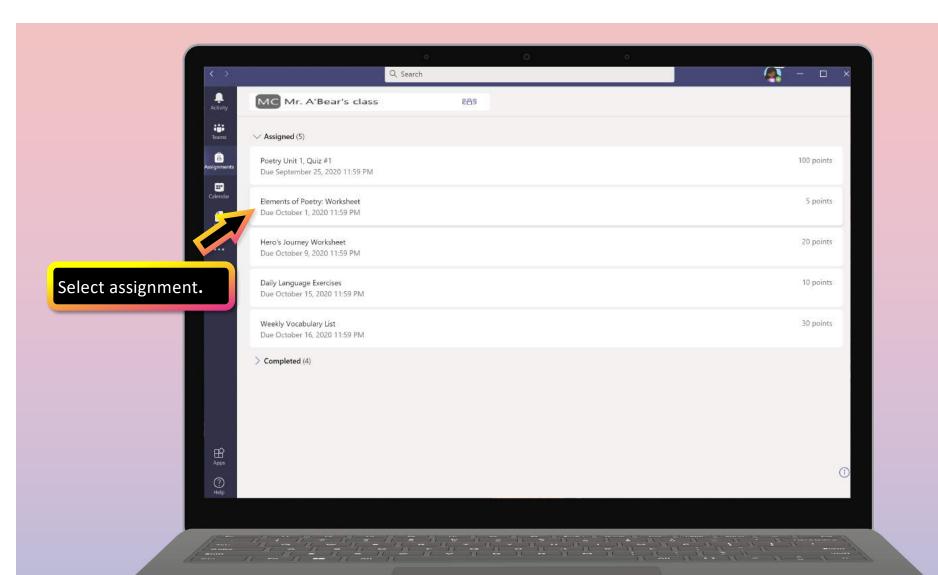

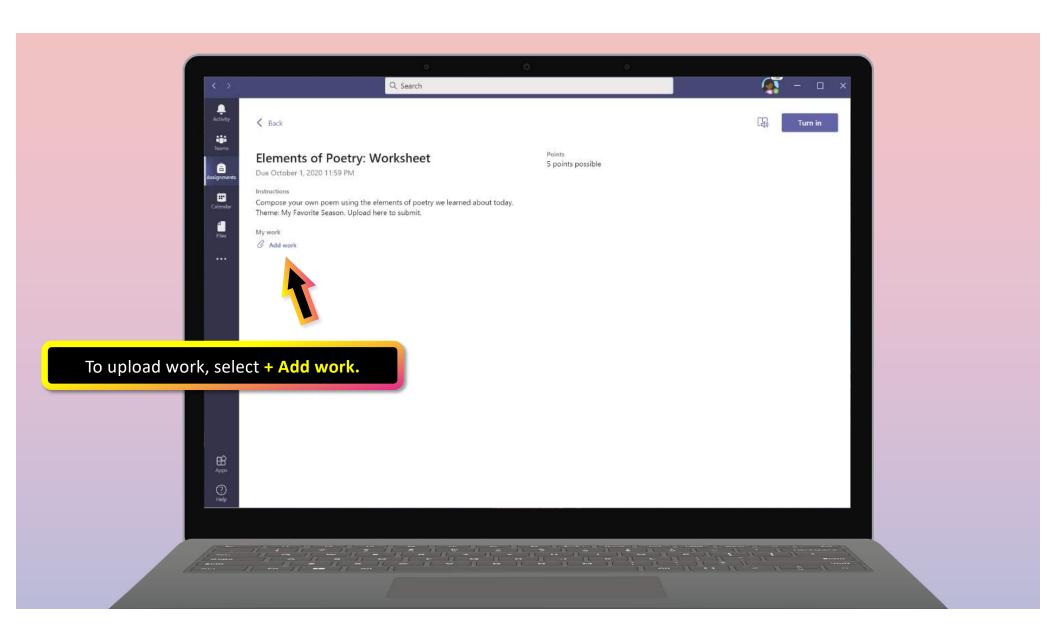

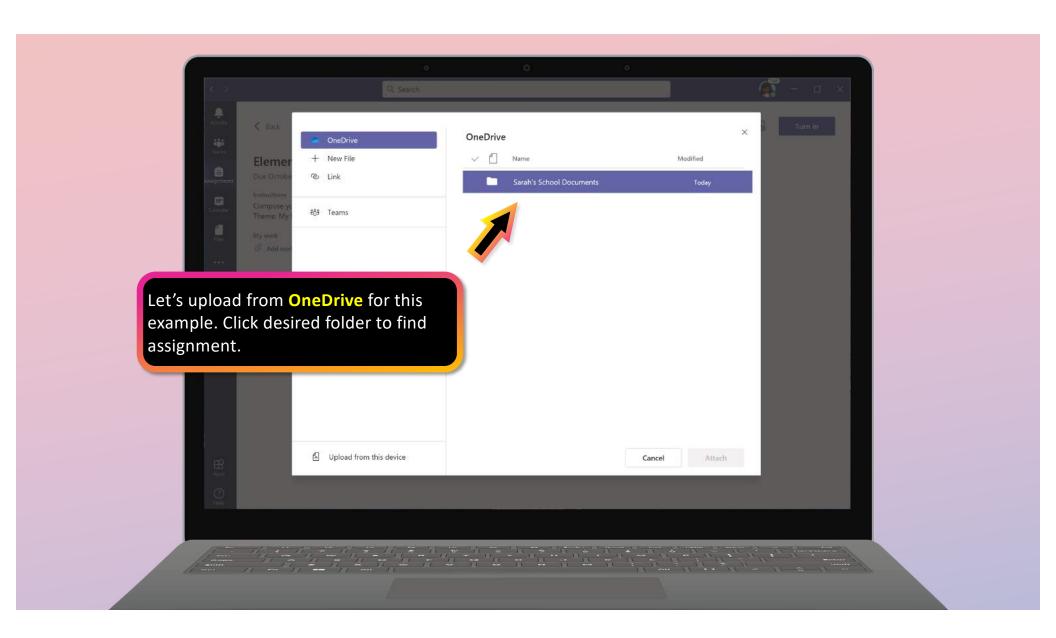

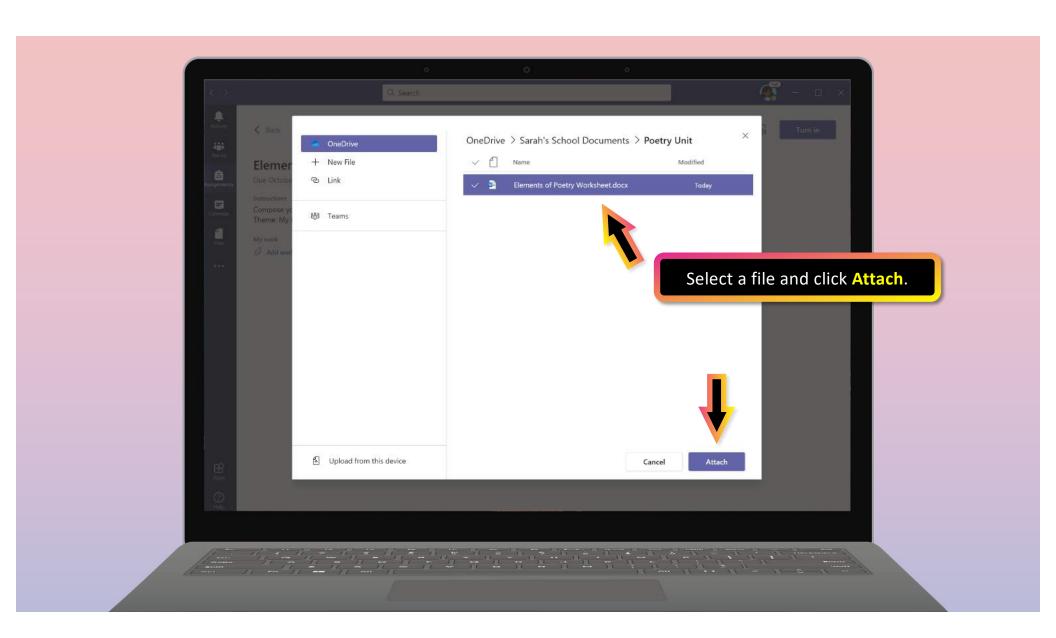

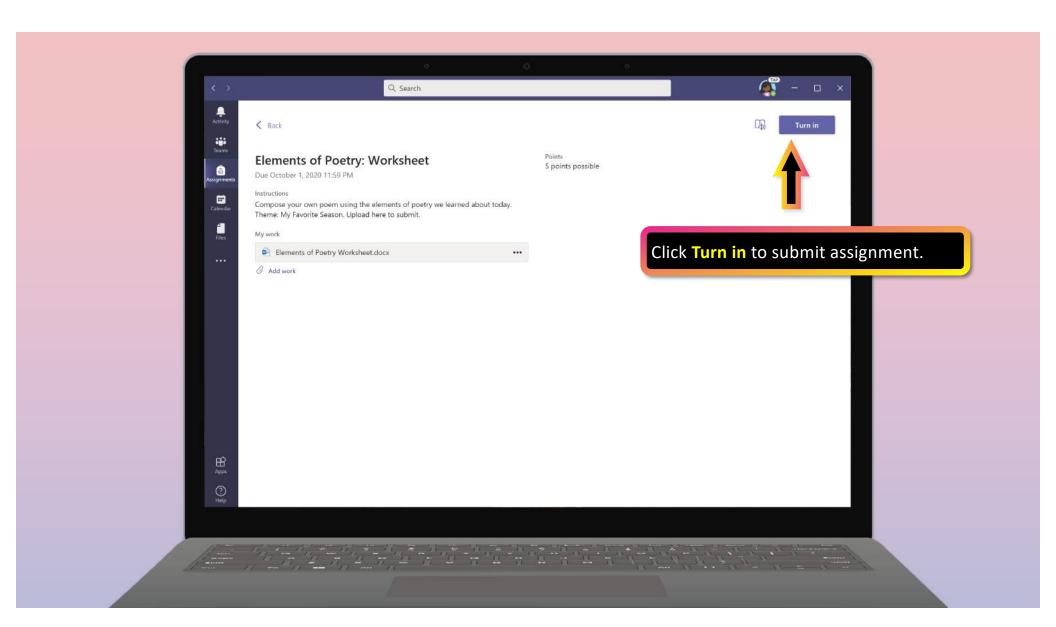

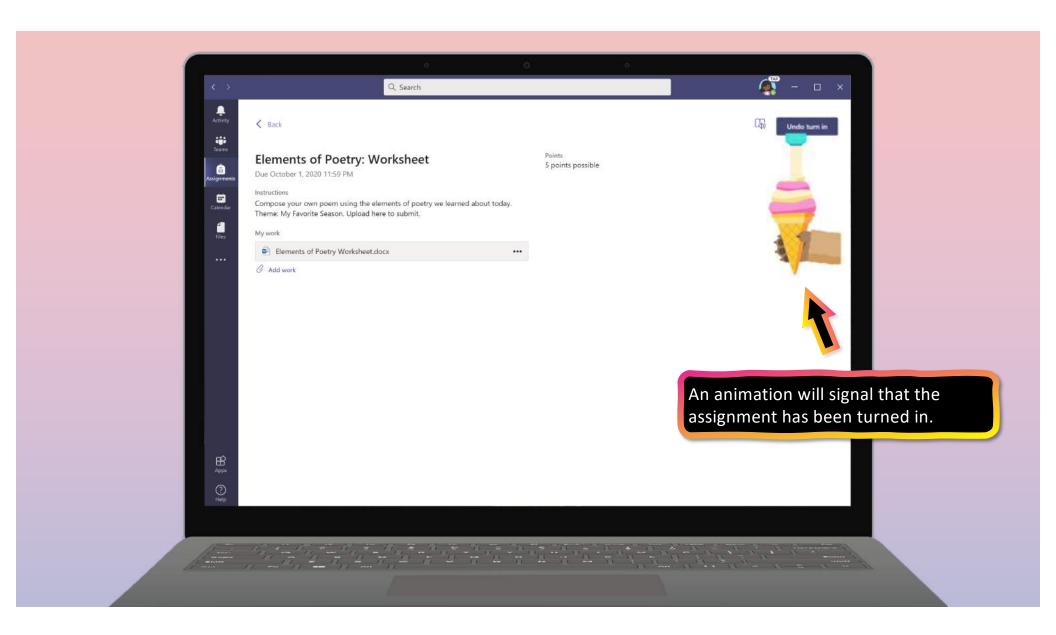

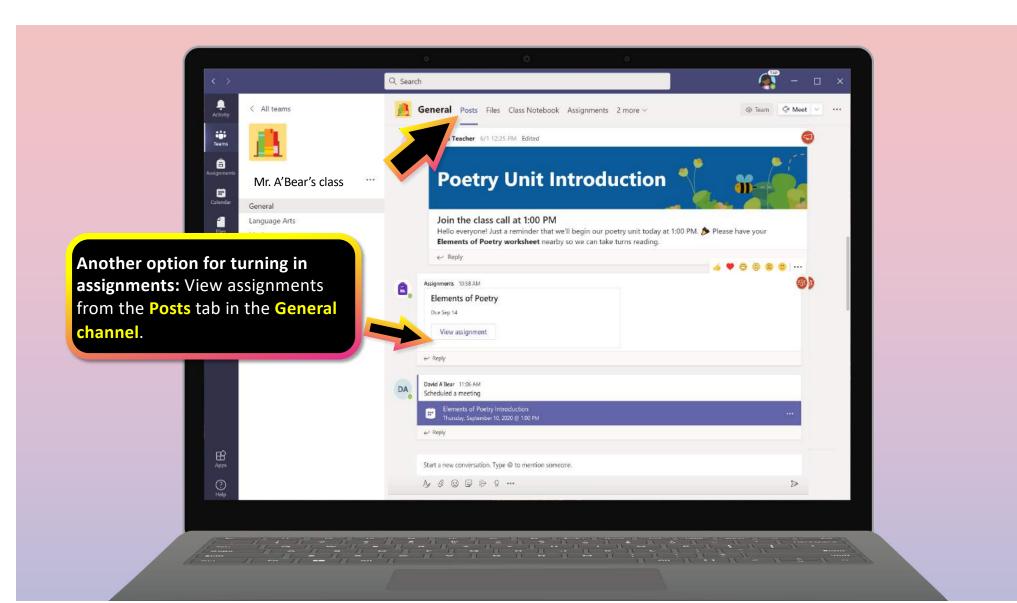

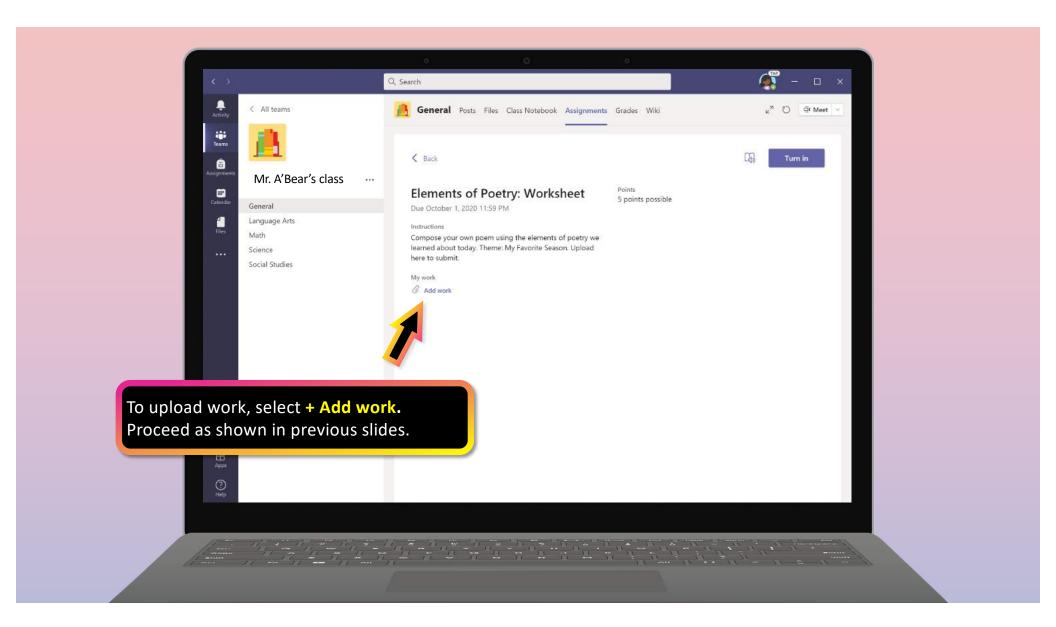

## **Chapter 2**

## How to help your student use Teams

- 1. Join a class team
- 2. View and turn in assignments
- 3. Attend a virtual class
- 4. Find grades
- 5. Chat with teachers and classmates

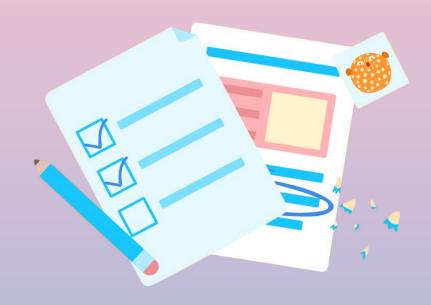

Your student can attend class and customize their virtual experience with video & microphone settings.

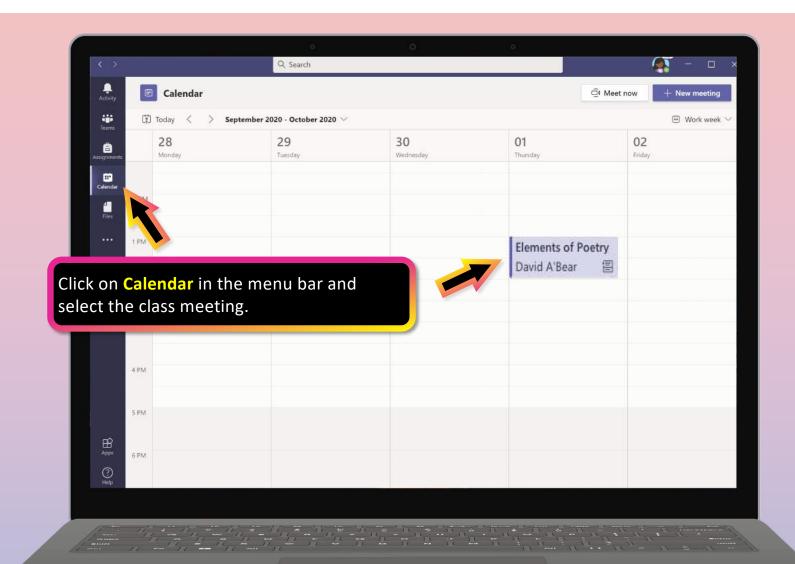

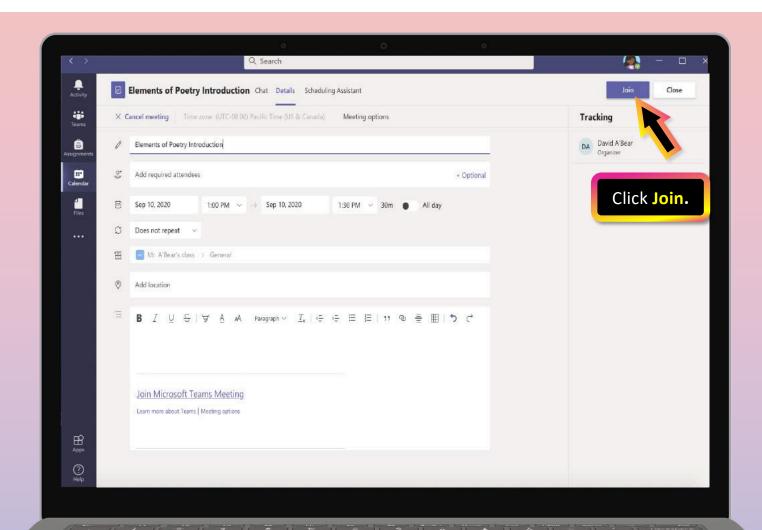

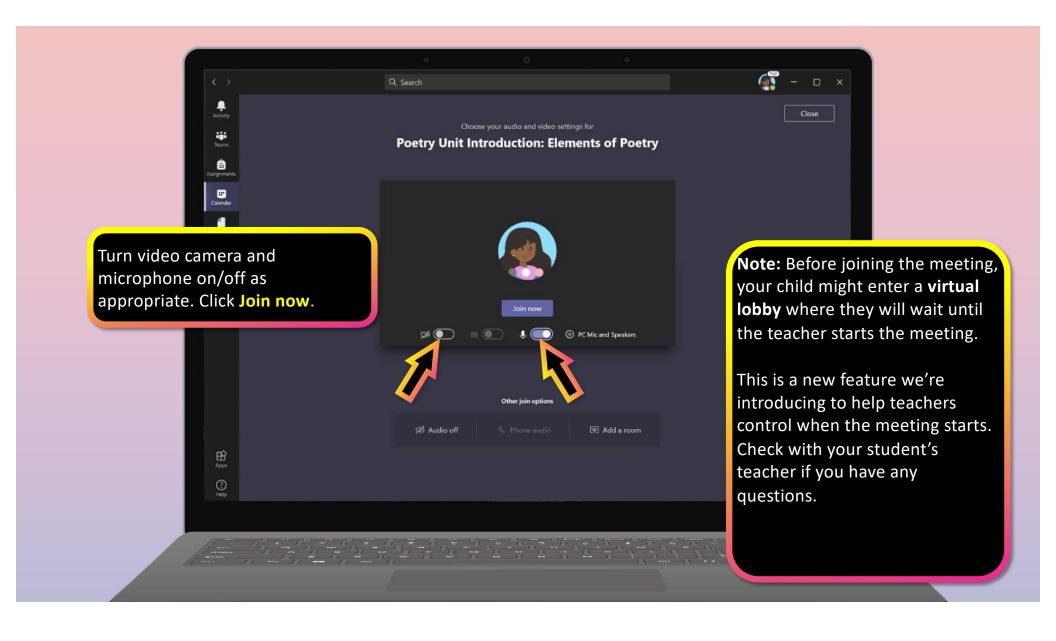

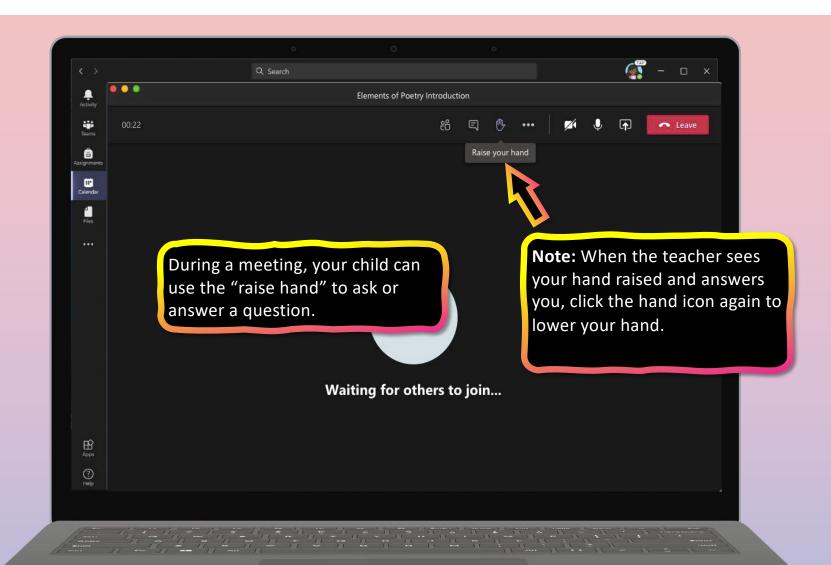

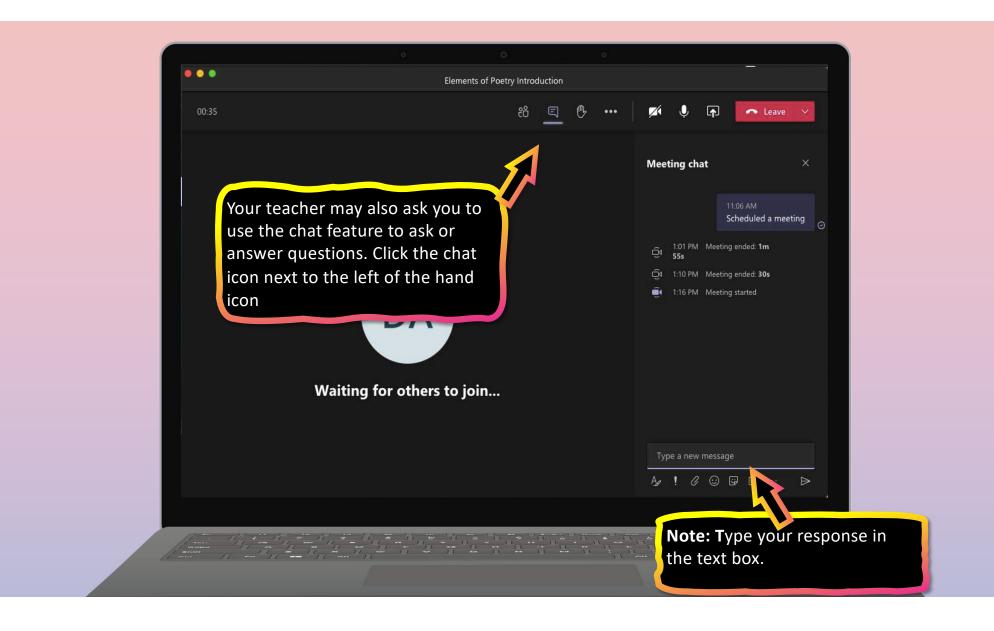

## **FAQ & Troubleshooting**

- 1. My student's login isn't working.
- 2. <u>I can't find my student's class during set-up.</u>
- 3. My student's assignments are missing.
- 4. My student missed a class—what now?
- 5. What if I have more than one student using Teams on one device?
- 6. What do I do if we have low internet bandwidth?
- 7. Audio troubleshooting
- 8. Additional resources

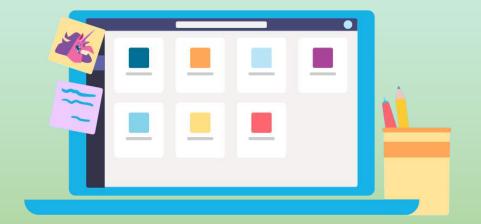

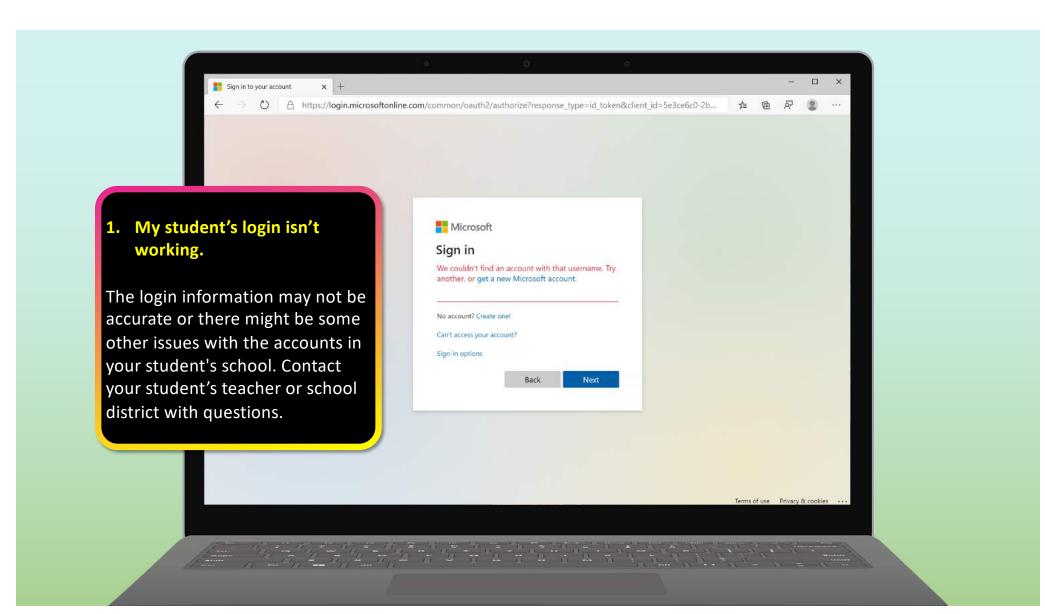

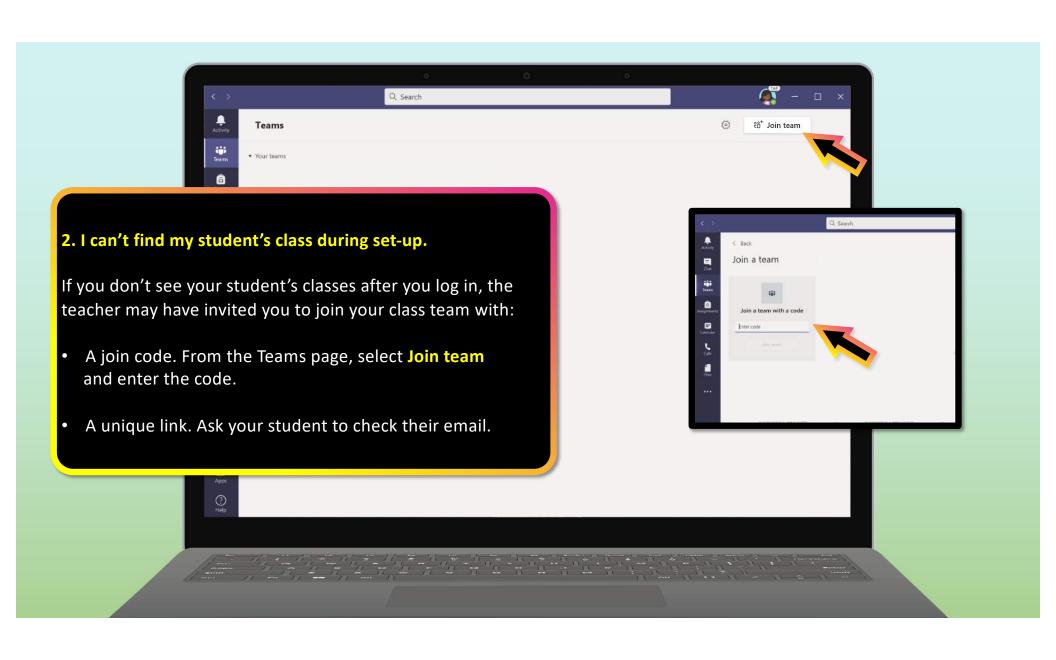

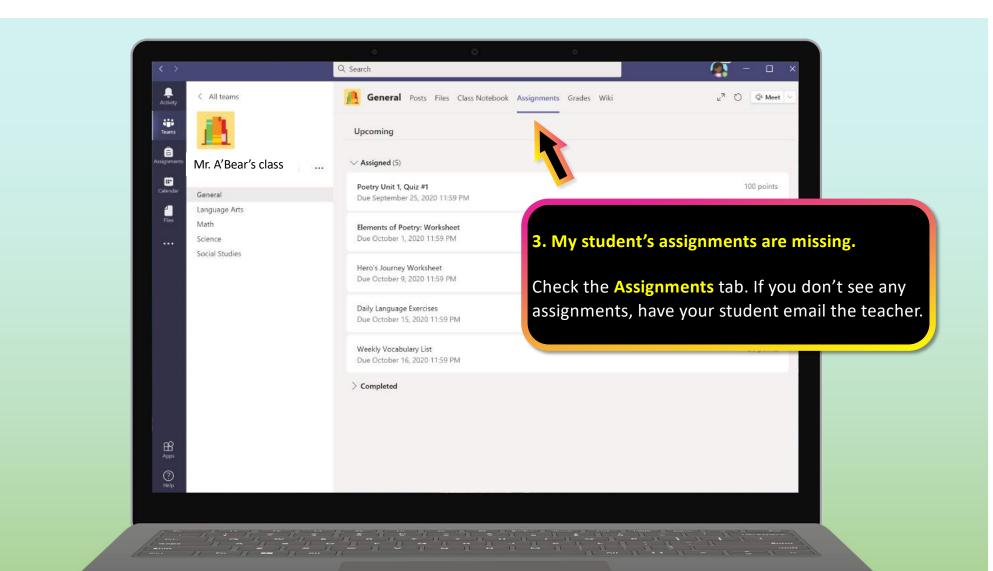

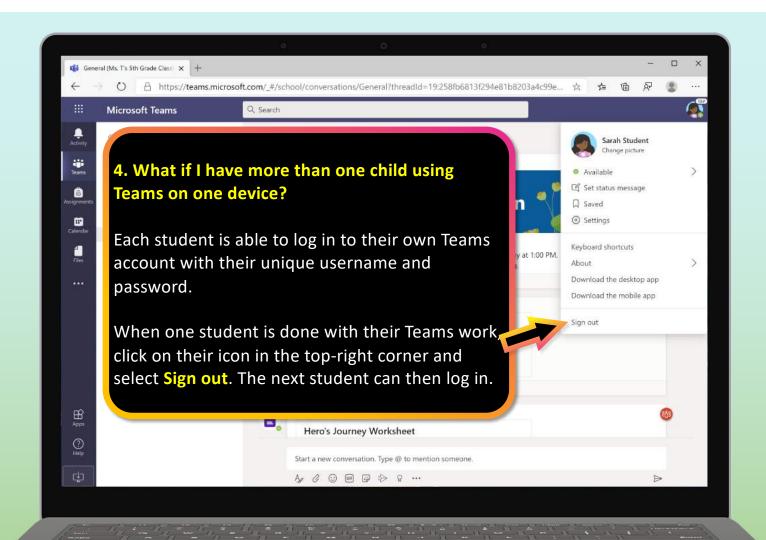

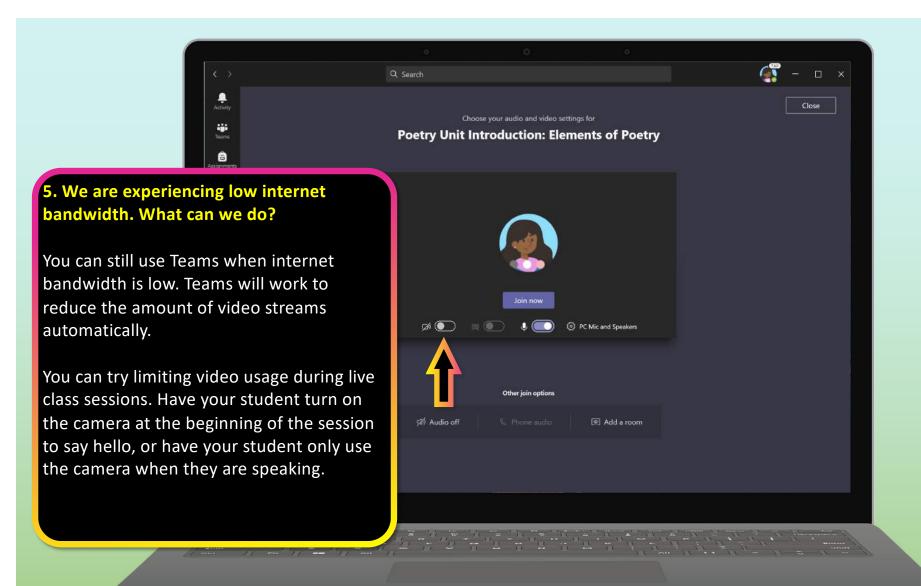

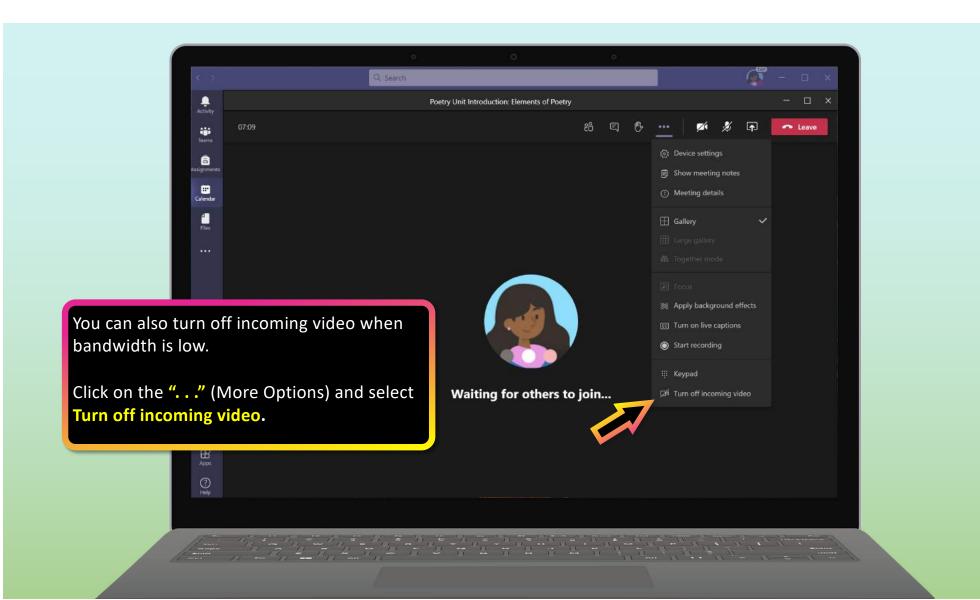

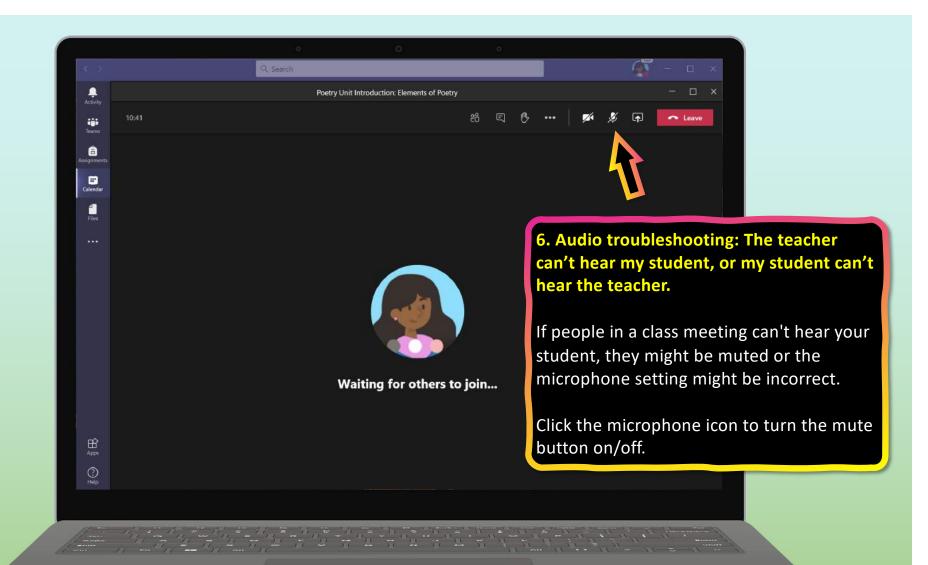

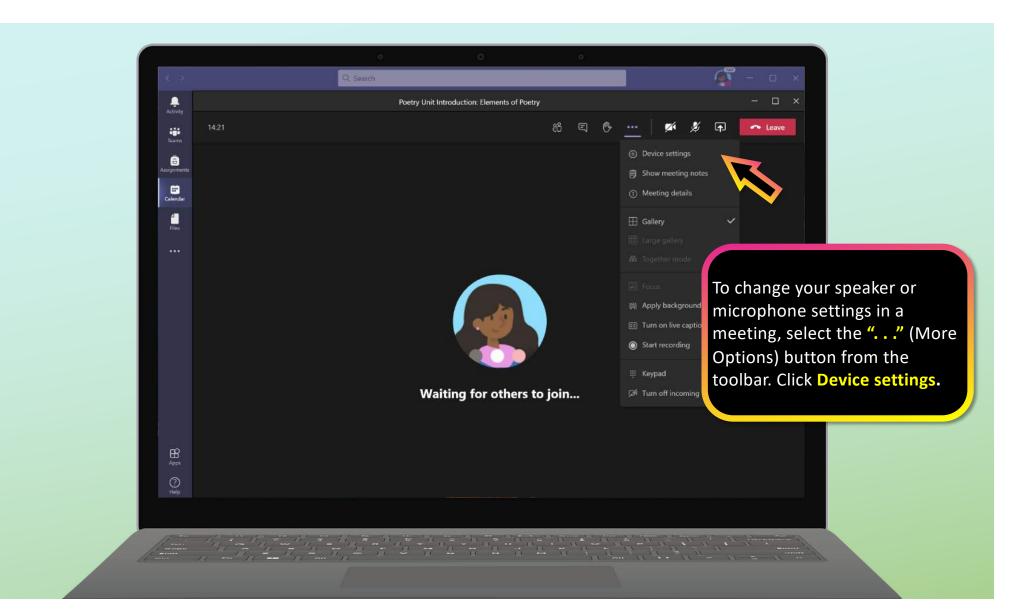

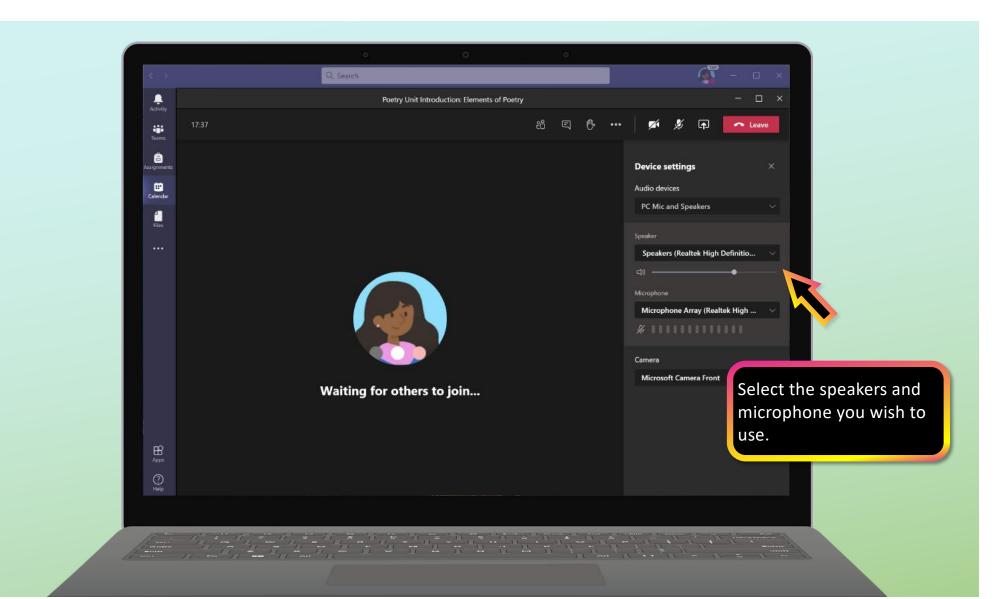